## **Instrukcja wykupienia ubezpieczenia Szkolnego NNW.**

- 1. Otwórz link:<https://nnwdlaszkoly.pl/standard/qlbvgX>
- 2. Po przejściu na stronę internetową, kliknij ,,Wybierz pakiet''.

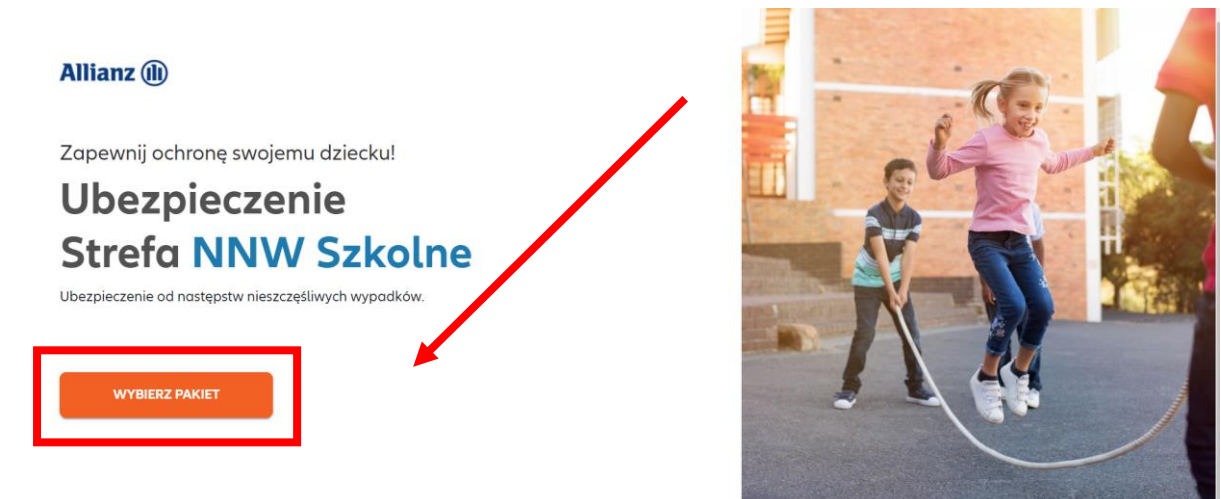

3. W kolejnym etapie wybierz odpowiedni pakiet.

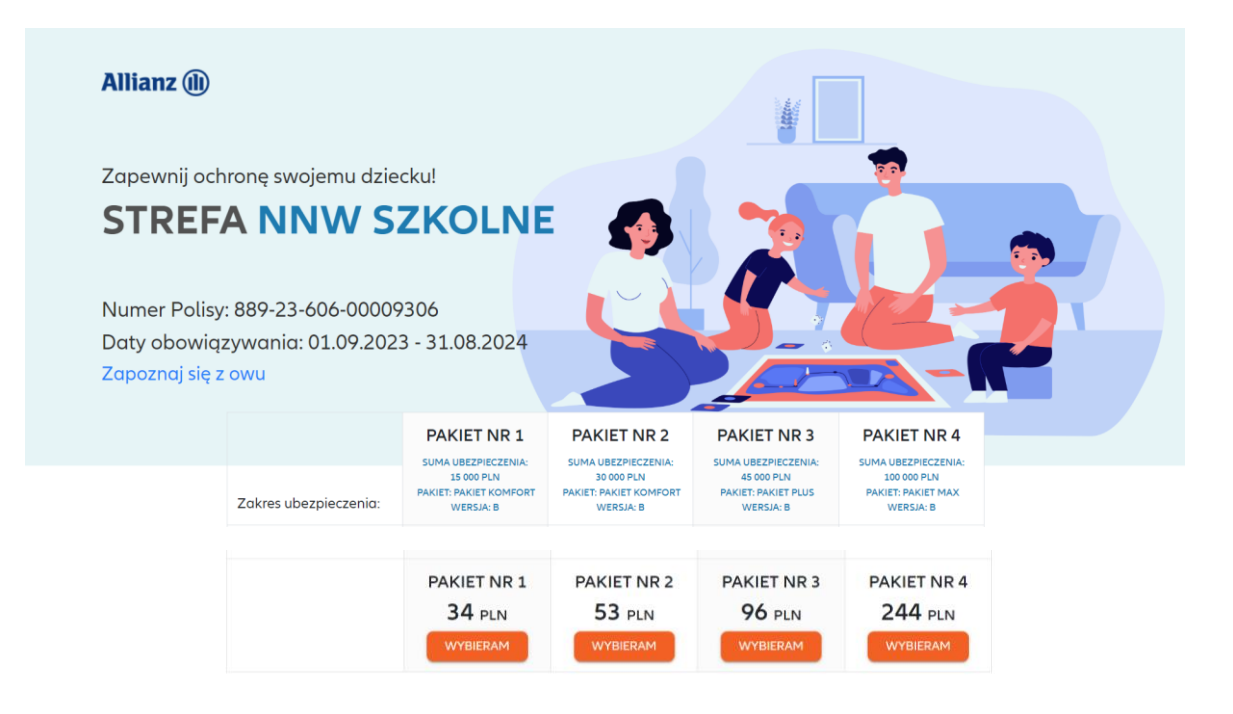

4. Uzupełnij dane osoby płacącej składkę oraz dane ubezpieczonego dziecka lub dzieci. Następnie zaznacz wymagane zgody.

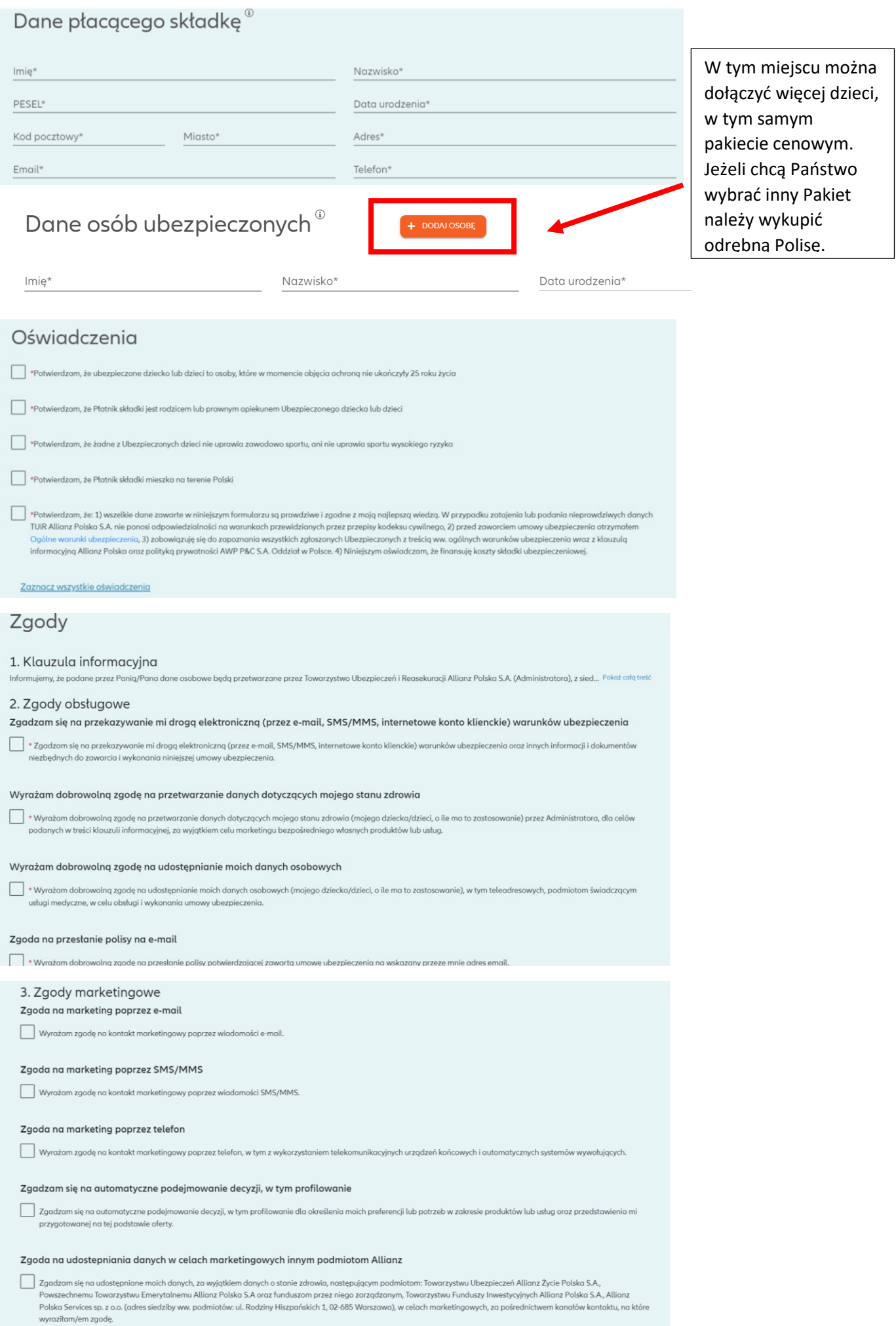

5. Po wyborze Pakietu należy przejść do płatności.

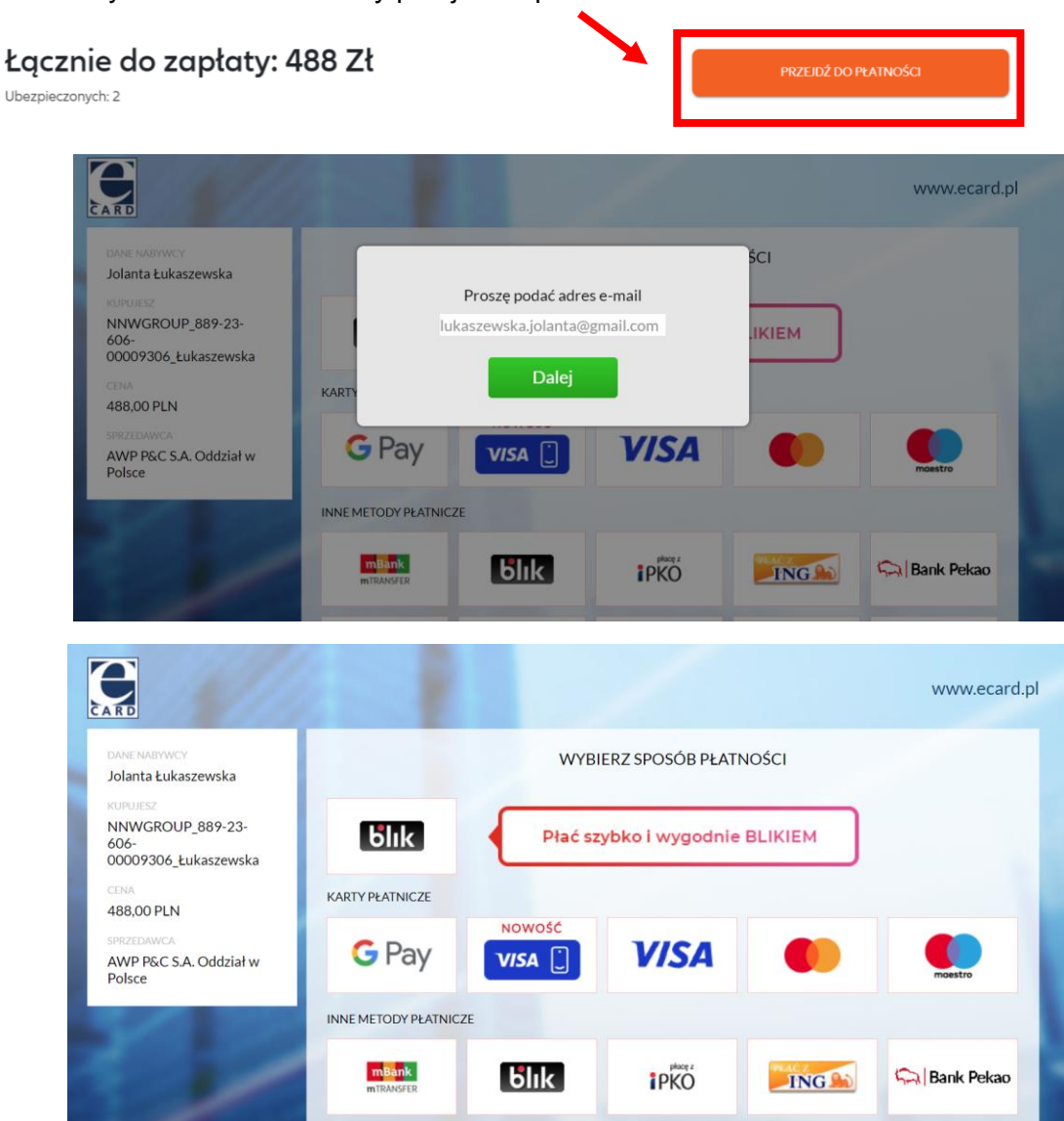

6. Po pomyślnie przeprowadzonej transakcji otrzymają Państwo potwierdzenie jak poniżej. Polisy ubezpieczeniowe otrzymają Państwo na emaila.

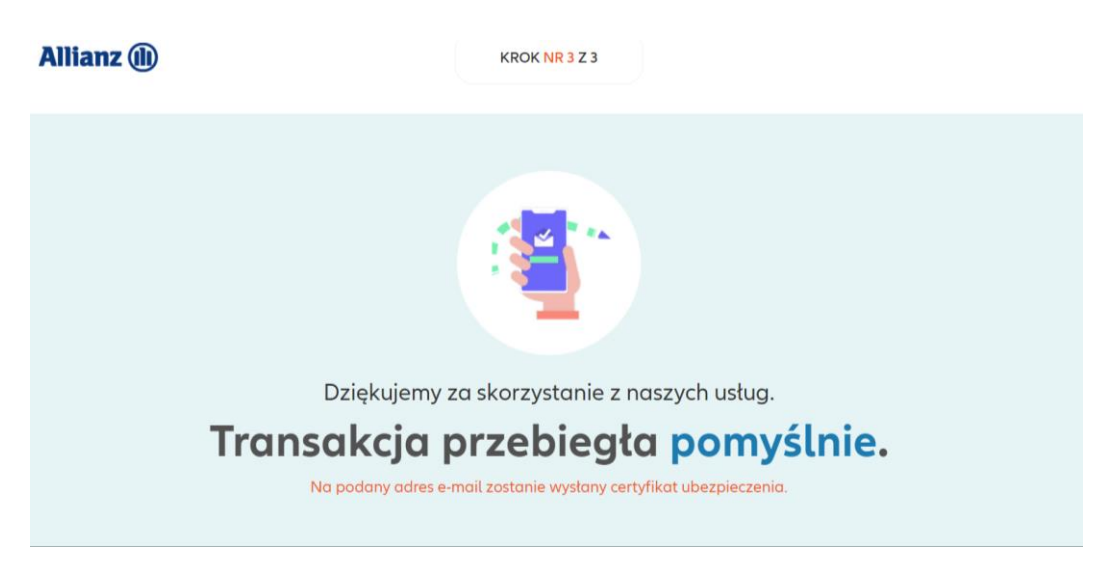

## **W przypadku problemów prosimy o kontakt z:**

- **1. Ewą Cieślą -** tel. 792402952, email: ciesla.ewa@allianz.com.pl,
- **2. Pauliną Bednarską -** tel. 53431638, email: bednarska.paulina@allianz.com.pl,
- **3. Jolantą Łukaszewską -** tel. 602708997, email: lukaszewska.jolanta@allianz.com.pl.